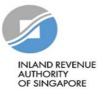

# User Guide for Funds e-Filing for Statement of Claims (SOC)

| INLAND REVENUE<br>AUTHORITY<br>OF SINGAFORE |                                              |
|---------------------------------------------|----------------------------------------------|
|                                             | Which Tax Login Am I ⑦<br>myTax Portal Login |
|                                             | A Personal Tax                               |
|                                             | Company/ Business Tax                        |
|                                             | ▲     Tax Agent Login     →                  |
| Card and a second                           | Stamp Duty →                                 |
|                                             | Client Notice of Transfer                    |
|                                             | Need access? Register for Singpass           |

| Step | Action/ Note           |
|------|------------------------|
| 1    | Log in to myTax Portal |

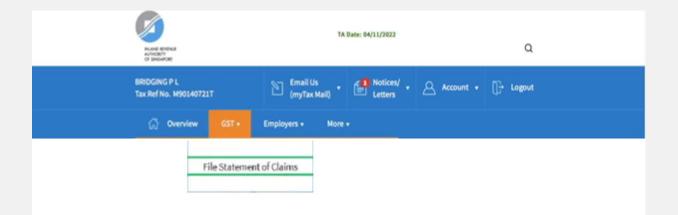

| Step | Action/ Note                                                                 |
|------|------------------------------------------------------------------------------|
|      | Menu                                                                         |
| 1    | Select the e-Service from the menu:<br>GST > <b>File Statement of Claims</b> |

| efore requesting for n                                | ew SOC, pl | ease ensure t | hat you meet    | all the qualifying | g conditions for GS1 | remission.              |
|-------------------------------------------------------|------------|---------------|-----------------|--------------------|----------------------|-------------------------|
| ou have <b>up to 14 days</b><br>eed to make a new rec |            |               | st to submit SC | OC before the re   | cord will be deleted | l, after which you will |
| ew Request for State                                  | ment of Cl | aims (SOC)    |                 |                    |                      |                         |
| nter the start and end                                |            | a             | period you wis  | sh to request Sta  | tement of Claims     |                         |
| id/mm/yyyy                                            | To         | dd/mm/yyyy    | Contract 1      | in to request sta  | concine of claims.   | REQUEST                 |
|                                                       |            |               |                 |                    |                      |                         |
|                                                       |            |               |                 |                    |                      |                         |

| Step | Action/ Note                                                                                                    |  |  |  |
|------|----------------------------------------------------------------------------------------------------|--|--|--|
|      | New Request for Statement of Claims                                                                                                    |  |  |  |
| 1    | Enter the start and end date of the accounting period in <b>DD/MM/YYYY</b> format and click on <b>REQUEST</b> .                                                                                                    |  |  |  |
|      | <ul> <li>Notes:</li> <li>The accounting period requested must be:</li> <li>Within the period of GST remission</li> <li>For a period of 3 months based on your filing cycle (i.e. quarterly submission)</li> <li>Within 3 back years from the date of request</li> <li>You have up to 14 days from the date of request to submit the SOC. Otherwise, the record will be deleted and you will need to make a new request again.</li> </ul> |  |  |  |

#### File Statement of Claims (SOC)

| Before requesting for new S<br>You have <b>up to 14 days</b> from<br>need to make a new request | n the date of request to subn |                           | onditions for GST remission.<br>d will be deleted, after which you will |
|-------------------------------------------------------------------------------------------------|-------------------------------|---------------------------|-------------------------------------------------------------------------|
| New Request for Statemen<br>Enter the start and end date<br>dd/mm/yyyy                          | of the accounting period yo   | ou wish to request Stater | nent of Claims.                                                         |
| File Statement of Claims (S                                                                     | OC)                           |                           |                                                                         |
| 1 - 1 of 1 Record(s)                                                                            |                               |                           |                                                                         |
| Accounting Period                                                                               | Status                        | File By                   | Actions                                                                 |
| 01 Jan 2019 - 31 Mar 2019                                                                       | NEW                           | 11 Oct 2019               | E-FILE                                                                  |

| Step | Action/ Note                                                                                        |  |  |  |  |
|------|----------------------------------------------------------------------------------------------------|--|--|--|--|
|      | File Statement of Claims (SOC)                                                                      |  |  |  |  |
| 1    | Click on E-FILE to begin filing.                                                                    |  |  |  |  |
|      | Legend for ' <b>Status</b> '                                                                        |  |  |  |  |
|      | New: SOC is not completed yet.                                                                      |  |  |  |  |
|      | <b>Draft</b> : A draft copy of SOC is saved in the Portal.                                          |  |  |  |  |
|      | Pending Approval: SOC has been submitted to                                                         |  |  |  |  |
|      | Approver, pending submission to IRAS.                                                               |  |  |  |  |
|      | SOC with <b>Draft</b> or <b>Pending Approval</b> status will be retained in the Portal for 14 days. |  |  |  |  |

| . Declaration           | 2. Enter Details                                                                  | 3. Acknowledgement                               |
|-------------------------|-----------------------------------------------------------------------------------|--------------------------------------------------|
| x Ref No.               |                                                                                   |                                                  |
| counting Period         | 01/01/2019 - 31/03/2019                                                           |                                                  |
| Declaration             |                                                                                   |                                                  |
| I declare that the i    | nformation provided in this Statement o                                           | of Claim is true and complete.*                  |
| I declare that all q    | ualifying conditions are met for GST rem                                          | iission.*                                        |
|                         | penalties may be imposed for the submi<br>nformation to the Comptroller of GST. * | ssion of an incorrect Statement of Claims and/or |
| Declarant Informati     | on                                                                                |                                                  |
| Name                    | XXXX                                                                              |                                                  |
| NRIC/FIN                |                                                                                   |                                                  |
| Designation *           |                                                                                   |                                                  |
|                         |                                                                                   |                                                  |
| Contact Person Info     | rmation                                                                           |                                                  |
| IRAS may contact the fe | ollowing person for any queries relating                                          | to this Statement of Claims.                     |
| Name *                  |                                                                                   |                                                  |
|                         |                                                                                   |                                                  |
| Contact No. *           | +65                                                                               |                                                  |
| Email*                  |                                                                                   |                                                  |

| Step | Action/ Note                                                                                                    |  |  |  |
|------|----------------------------------------------------------------------------------------------------|--|--|--|
|      | Declaration/ Declarant Information                                                                                                    |  |  |  |
| 1    | If you are logging in as an 'Approver', you will need<br>to complete the <b>Declaration</b> checkboxes and<br>provide your <b>Designation</b> .<br>If you are logging in as a 'Preparer', the sections on<br>' <b>Declaration</b> ' and ' <b>Declarant Information</b> ' will not<br>be applicable to you. |  |  |  |
|      | Contact Person Information                                                                                                    |  |  |  |
| 2    | Complete the <b>Contact Person Information</b> and click on <b>PROCEED</b> .                                                                                                    |  |  |  |

| 1. Declaration                   | 2. Enter Details             | 3. Acknowledgement |          |
|----------------------------------|------------------------------|--------------------|----------|
| Tax Ref No.<br>Accounting Period | 01/01/2019 - 31/03/2019      |                    |          |
| GST Claims                       |                              |                    |          |
| 1 Total purchases before         | re GST                       | SS                 | .00      |
| 2 Total GST claimable (          | exclude disallowed expenses) | SS                 |          |
| Net GST                          |                              |                    | S\$ 0.00 |
|                                  |                              |                    |          |
|                                  | SAVE DRAFT SI                | IBMIT TO IRAS      |          |

| Step | Action/ Note                                                                                                    |  |  |  |
|------|----------------------------------------------------------------------------------------------------|--|--|--|
|      | GST Claims                                                                                                    |  |  |  |
| 1    | Enter the <b>Total purchases before GST</b> in Box 1.<br>Note: Drop the cents when completing Box 1.                                                  |  |  |  |
| 2    | Enter the <b>Total GST claimable</b> in Box 2.<br>Note: Total GST claimable = GST incurred x Annual<br>fixed recovery rate                            |  |  |  |
| 3    | Click on <b>SUBMIT TO IRAS</b> if you are authorised as<br>Approver<br>Or<br>Click on <b>SUBMIT TO APPROVER</b> if you are authorised<br>as Preparer. |  |  |  |
| 4    | Click on <b>Yes</b> in the pop-up message box to confirm your submission to IRAS or Approver.                                                         |  |  |  |
|      | Notes:<br>Submission by Preparer (pending submission to IRAS<br>by Approver) will be retained in myTax Portal for 14<br>days. 7                       |  |  |  |

| File Statement of Claims (SOC) |                             |                      |                                |   |  |  |  |
|--------------------------------|-----------------------------|----------------------|--------------------------------|---|--|--|--|
|                                | 2. Enter Details            |                      | 3. Acknowledgement             | 8 |  |  |  |
| Acknowledgement                |                             |                      |                                |   |  |  |  |
| SUCCESSFUL SUBMISS             | SION                        |                      |                                |   |  |  |  |
| Your SOC has been success      | fully submitted to IRAS. It | may be subject to ou | ır audit review.               |   |  |  |  |
| Please save a copy of this p   | age for your reference.     |                      |                                |   |  |  |  |
| Name                           | ABC Fund Pte Ltd            | Tax Ref No.          | A1234567A                      |   |  |  |  |
| Acknowledgement No.            | 012345                      | Date/ Time           | DD MMM YYYY <u>XX.XX.AM/PM</u> |   |  |  |  |
| Accounting Period              | 01 Jan 2019 - 31 Mar 20     | )19                  |                                |   |  |  |  |

| Step | Action/ Note                                                                            |
|------|-----------------------------------------------------------------------------------------|
|      | Acknowledgement Page                                                                    |
| 1    | You will receive an acknowledgement upon successful submission.                         |
|      | Notes:<br>Click on <b>PRINT</b> to print or save a copy of the<br>Acknowledgement page. |